# PayPal Magnes

# Overview

This tutorial guides you to the steps required to integrate PayPhonb Miewgenbespacy geleafineto yyonumbave activated Pay a payment method with Verifone. For the desktop site webPapyaPgael, Forlae asshee tefer to

PayPal Magnes accesses iOS and Android data for PayPal Risk Services to perform early risk identification

# Magnes implementation

Magnes is integrated within the client app. It collects device-related information required for risk managen to PayPal Risk Services, which performs risk adjudication, thus providing a better customer experience.

Magnes payment flow

- 1. Generate a Tracking ID / AppleSayiledal Rine k Antadystihsis.
- 2.Add required Android permissions or iOS frameworks.
- 3.The mobile app sets up Magnes.
- 4.Magnes accepts the Tracking ID passed in and sends it to the app.
- 5. Magnes collects and submits a payload of key device information along with the Tracking ID to PayPa
- 6. During transactions, the mobile app sends the transaction, along with the Tracking ID, to the merchant
- 7. The merchant server inc PayPalFraudId | header with the Tracking ID as the value in the call to the Verifo calls.
- 8. PayPal Risk Services utilizes the payload data to perform risk management for the transaction and re

Magnes does not make payment or risk decisions, it only provides data to PayPal Risk Services to facilitat

# Integrate Magnes

The Magnes library provides a set of APIs that host apps can invoke to use Magnes. You can integrate Mag

### Android integration

Before you begin, the following table lists prerequisite information for integrating Magnes on the Android p

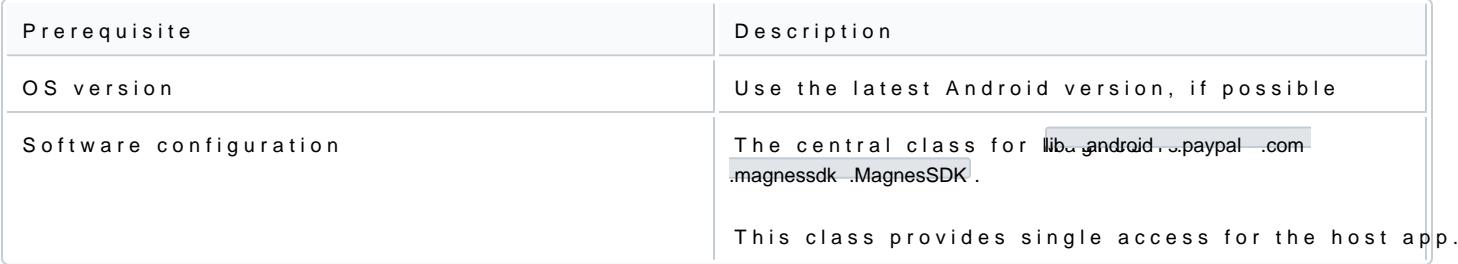

### Adding permissions

Before initializing the Magnes library, you must add permissions and metadata settings in the app's manife essential mobile data for risk assessment.

Add the follow AndroidManifest .XML:

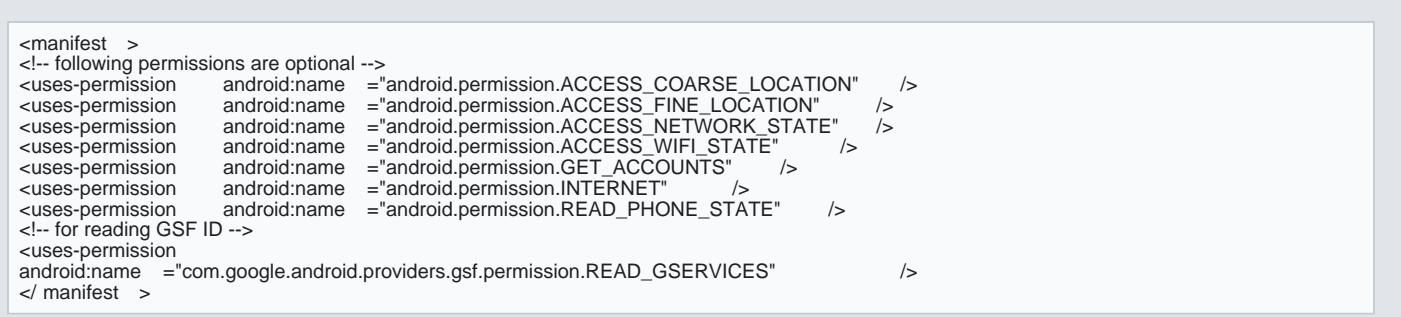

### Setting up Magnes

Magnes must be set up at app setUp ipcall hies executed only once per lifecycle of a Magnes Singleton Instance parameters and methods listed below are optional. You can set Magnes to use either a simple or advanced more customizability and the option to pass in more parameters. Most developers will opt for a simple setu you are familiar, otherwise build a default setup without using any parameter.

#### Magnes setup simple

MagnesSettings magnesSettings = new MagnesSettings.Builder(context).build(); MagnesSDK.getInstance().setUp(magnesSettings);

Magnes setup advanced

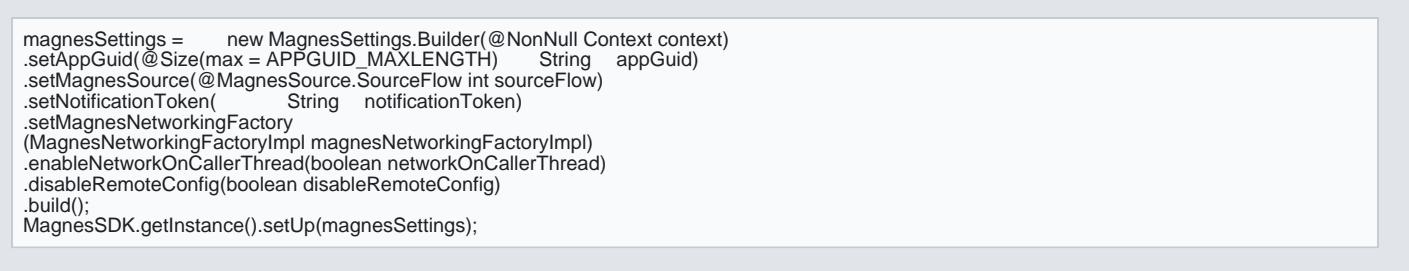

### Setup parameters and methods

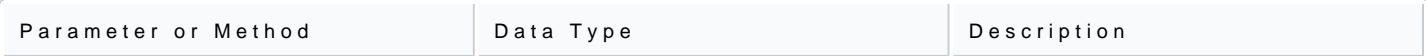

[https://verifone.cloud/docs/online-payments/apm/paypal](https://verifone.cloud/docs/online-payments/apm/paypal-ecom/paypal-magnes)-ecom Updated: 13-Mar-2024

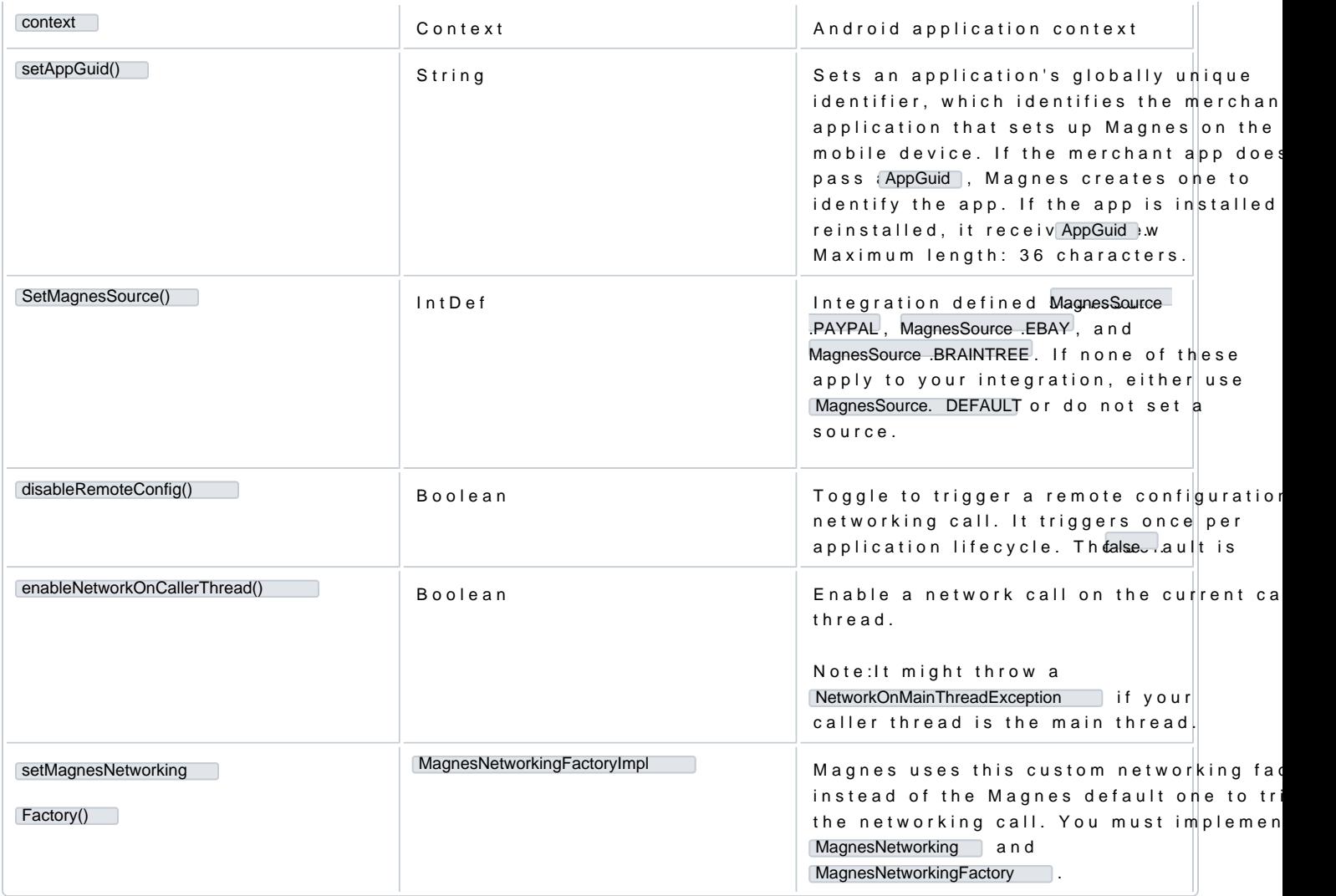

# iOS Swift SDK Integration

Before you begin, the following table lists prerequisite information for integrating Magnes on the iOS platf

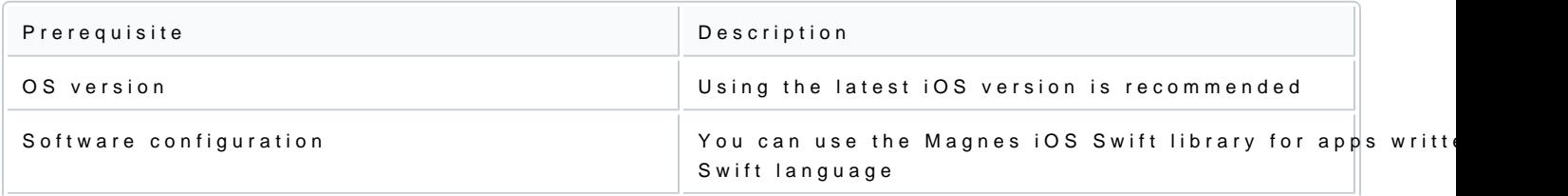

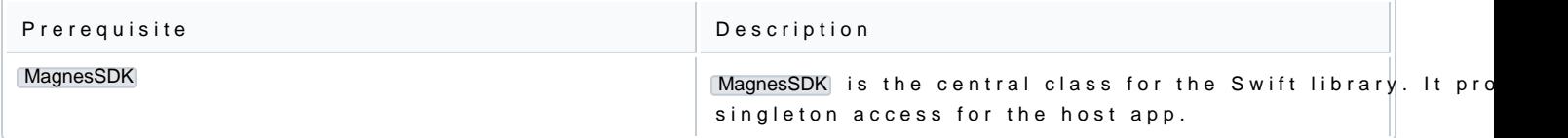

#### Designate frameworks

Before you initialize Magnes, you must set sev**eerqu**ifrreadence Whoargkrse **a**scan access essential mobile data for risk For example, by CoreLocation .framework as required, Magnes can access the current location of the mobile dev

Set the following framewexqrukisreads

- Security .framework
- CFNetwork .framework
- SystemConfiguration .framework
- MessageUI .framework
- CoreLocation .framework
- Foundation .framework
- CommonCrypto .framework
- UIKit framework

For more information about setting up framework hstbapss r/edeviree lob, persainple.com

Import PPRiskMagnes.framework

You must add the library to the application for accessing the APIs in the app. The library is contained in a Swift libraryPPRiskMagnes .framework to the app,  $\mathcal G$ ouiticol Phaseas of selectonik Binaries with Libraries

Set up Magnes for Swift

Magnes must be set up at app setUp ipcall hies executed only once per lifecycle of a Magnes Singleton Instance Parameters below are optional. You can set it up with empty string values. Use the parameters with which default setup without using any parameter.

The setUp call either passes the mer app\_guid ) posr Magnes creates app\_guid ito identify the app\_guid is a unique installation identifier of the app for a particular mobile device. app\_guid pips igseneeimasteadled, a new

Magnes setup Swift App to Swift SDK simple

MagnesSDK magnesSDK = MagnesSDK.shared() magnesSDK.setup()

Magnes setup Swift App to Swift SDK advanced

```
//@objc public func setUp(setOptionalAppGuid appGuid: String = "",<br>// disableRemoteConfiguration isDisabled: Bool = false,
// disableRemoteConfiguration isDisabled: Bool = false ,
     magnesSource source:
// MagnesSource.DEFAULT)
MagnesSDK magnesSDK = MagnesSDK.shared()
magnesSDK.setUp(setOptionalAppGuid: "YOUR-APPGUID",
setOptionalAPNToken:"YOUR-APP-NOTIFICATION-TOKEN",
disableRemoteConfiguration: false ,
magnesSource: MagnesSource)
```
### Magnes setup Objective-C App to Swift MagnesSDK

Import the exposed classes from library using the following statement:

#import <PPRiskMagnes / PPRiskMagnes-Swift.h >

//@objc public func setUp(setEnviroment env: Environment = Environment.LIVE, // setOptionalAppGuid appGuid: String = "", // setOptionalAPNToken apnToken: String = "", // disableRemoteConfiguration isRemoteConfigDisabled:  $//$  Bool = false,  $\frac{1}{4}$  disableBeacon isBeaconDisabled: Bool = false, // magnesSource source: MagnesSource = // MagnesSource.DEFAULT) MagnesSDK \*magnessdk = [MagnesSDK shared]; [magnesSDK setUpWithSetEnviroment:EnvironmentLIVE setOptionalAppGuid:@ "YOUR-APPGUID" setOptionalAPNToken:@ "YOUR-APNS-TOKEN"<br>disableRemoteConfiguration: false disableRemoteConfiguration:<br>disableBeacon: false disableBeacon: magnesSource:MagnesSourceDEFAULT];

#### Setup parameters and methods

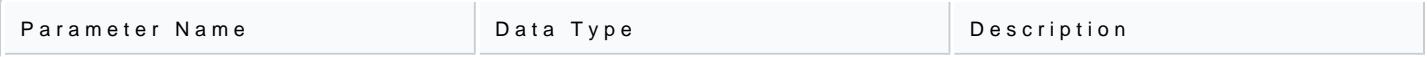

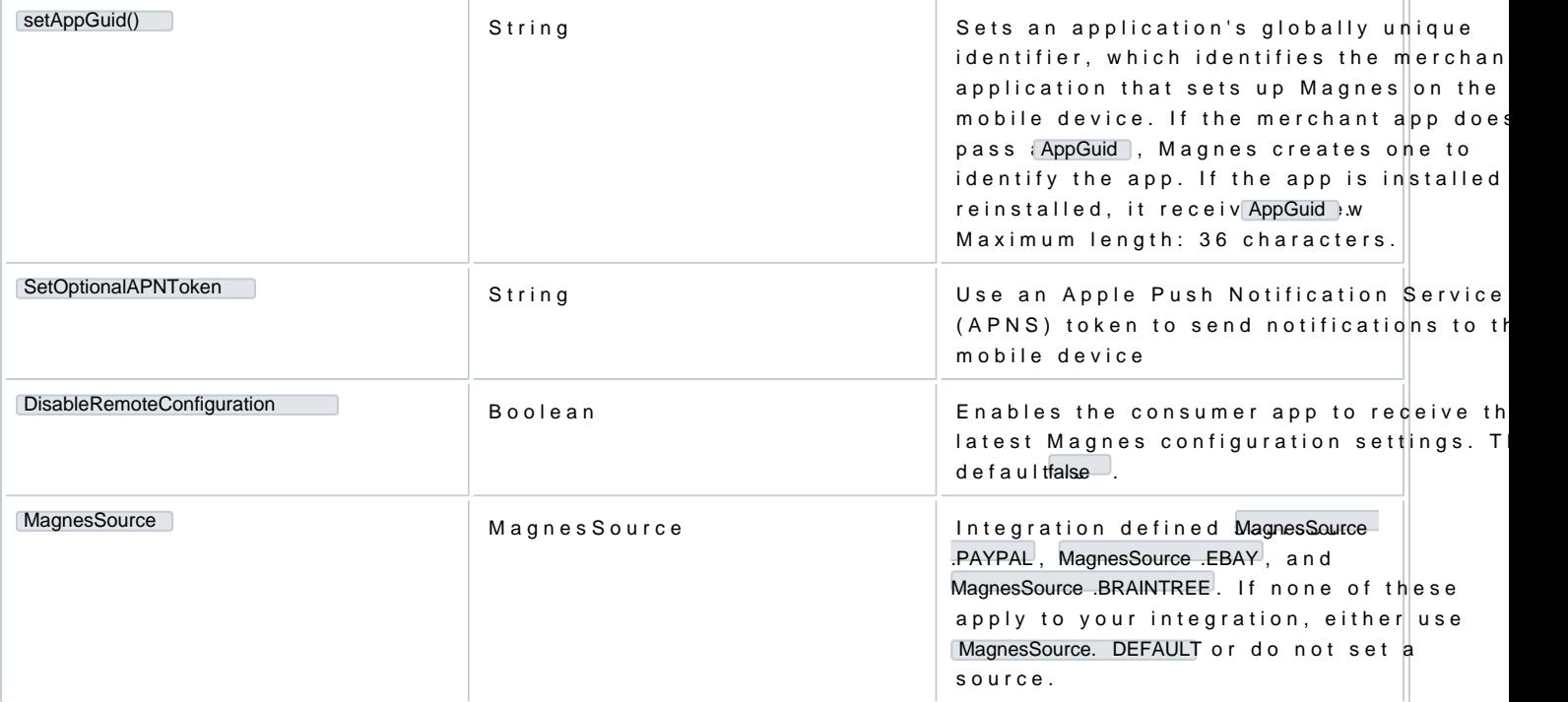

Collect and submit the payload

When the user launches the mobile app, Magnes remain Setup y Collect whain CollectAndSubmit methods are called. It does not passively collect data in the background.

You can turn on the debugging log to ensure that Magnes is running successfully.

Magnes generates and retu PayPal-Client-Metadata-Id , which is a unique 32-character string. Upon collecting th dynamic data, Magnes causes the library to submit an asynchronous payload to PayPal Risk Services.

Ordinarily, Magnes gene PayPal-Client-Metadata-Id , but you can pass in a value to be used as the ID.

Collect data

Execute the following code snippet to trigger the library to collect the payload data.

Swift App to Swift SDK: Collect data simple

let magnesResult:MagnesResult = MagnesSDK.shared().collect()

Swift App to Swift SDK: Collect data advanced

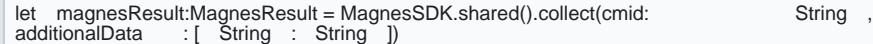

Objective C App to Swift Library: Collect data simple

MagnesResult \*magnesResult = [[MagnesSDK shared] collect];

```
Objective C App to Swift Library: Collect data  advanced
```
MagnesResult \*magnesResult = [[MagnesSDK shared]<br>collectWithPayPalClientMetadataId: "YOUR-TRACKING-ID" collectWithPayPalClientMetadataId: withAdditionalData: (NSDictionary<NSString \*,NSString \*>)];

#### Collect and submit data

Execute the following code snippets to trigger the library to collect the payload data and send it to the Pa

```
Swift App to Swift SDK: Collect and submit  simple
```
let magnesResult:MagnesResult = MagnesSDK.shared().collectAndSubmit()

Swift App to Swift SDK: Collect and submit advanced

// @objc public func collect(withPayPalClientMetadataId cmid: String, // withAdditionalData additionalData: [String: String]) // -> MagnesResult let magnesResult:MagnesResult =

```
MagnesSDK.shared().collectAndSubmit(withPayPalClientMetadataId:<br>"YOUR-TRACKING-ID", withAdditionalData : [ String : String ])
"YOUR-TRACKING-ID", withAdditionalData
```

```
From Objective C App to Swift SDK  simple
```
MagnesResult \*magnesResult = [[MagnesSDK shared] collectAndSubmit];

```
From Objective C App to Swift SDK  advanced
```
Collect and Submit: Advanced //@objc public func collectAndSubmit(withPayPalClientMetadataId cmid: String, // withAdditionalData additionalData: [String: String]) // -> MagnesResult // MagnesResult \*magnesResult = [[MagnesSDK shared] collectAndSubmitWithPayPalClientMetadataId:(NSString \*) withAdditionalData:(NSDictionary<NSString \*,NSString \*>)];

### Submit additional data

The merchant can include any additional wanted key-value pair data in the Magnes payload. To pass additi value pairs, execute the above code snippet with the following parameters.

The following table lists parameters you can pass in the payload, including additional wanted data as key-v

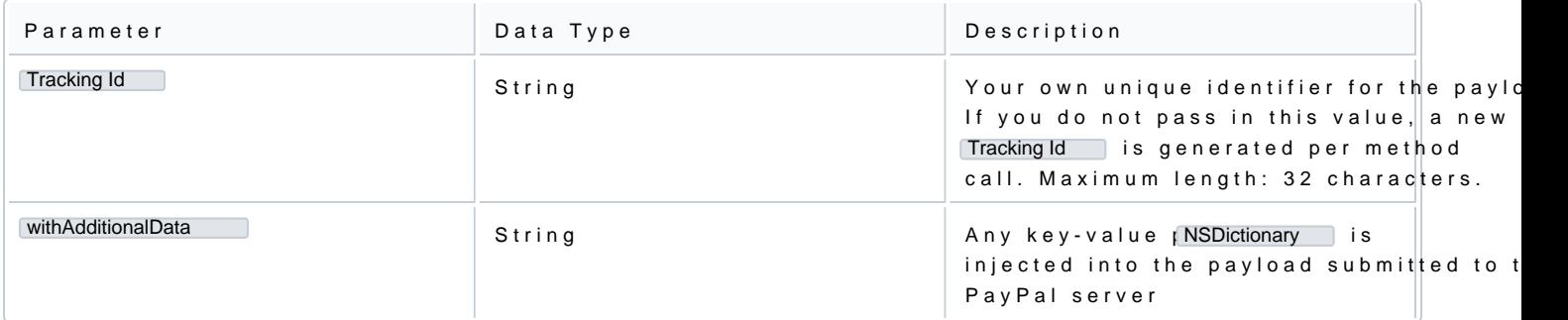

## Get the Magnes result

In every data collection call, the Magnes Library MagnesResult heomatalienring the latest device information and Tracking Id :

Get the MagnesResult from Swift app to Swift SDK

// cached the MagnesResult from previous collectAndSubmit call.

let magnesResult:MagnesResult = MagnesSDK.shared().collectAndSubmit()

let paypalcmid: String = magnesResult.getPayPalClientMetaDataId() var magnesPayload: [ String : Any] = magnesResult.getDeviceInfo()

The following table lists methods you can use in a data collection call.

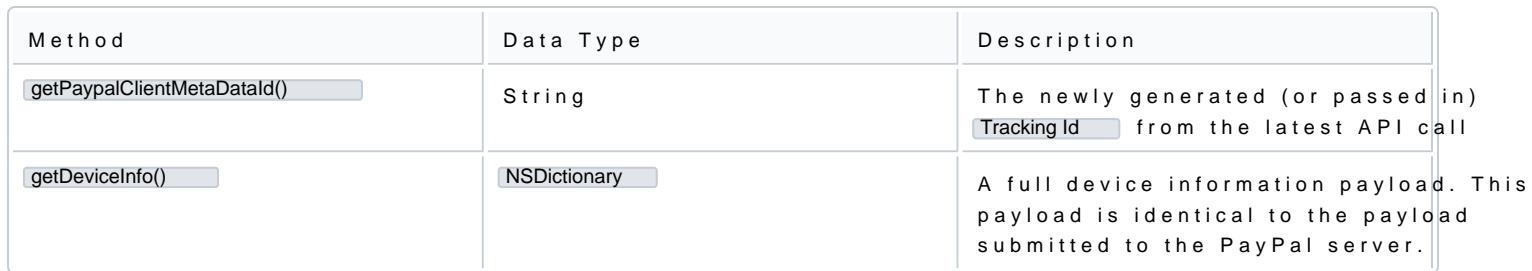

Get the MagnesResult from from Objective C app to Swift library

// cached the MagnesResult from previous collectAndSubmit call. // MagnesResult \*magnesResult = [[MagnesSDK shared] collectAndSubmit];

NSString\* cmid = [magnesResult getPayPalClientMetaDataId]; NSDictionary\* payloadDict = [magnesResult getDeviceInfo];

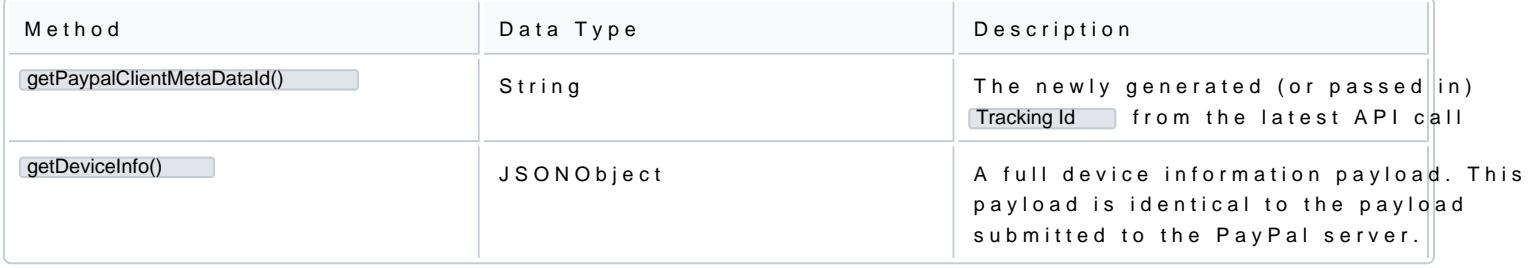

Send the PayPal-Client-Metadata-ID from the merchant server to PayPal

The Tracking Id gairs the Magnes payload in the context of a PayPal transaction payment, login, or consent,

When the merchant server makes a call to Verifone Transactions APIs, that payment Tracking Id althoalude the r Magnes (or the merchant app) provided. For most REST APIs, you must PayPalFraudId heecaadlethweatche thtehelD s most recent value as that key s value.

# iOS Objective-C SDK Integration of Magnes

Before you begin, the following table lists prerequisite information for integrating Magnes on the iOS platf

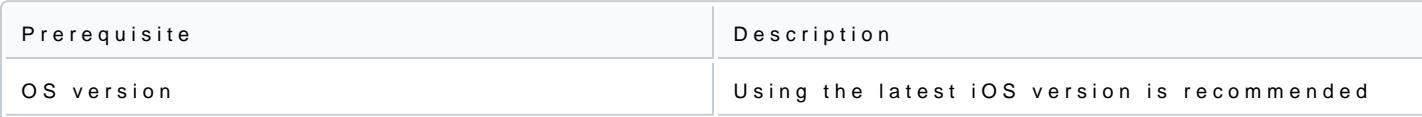

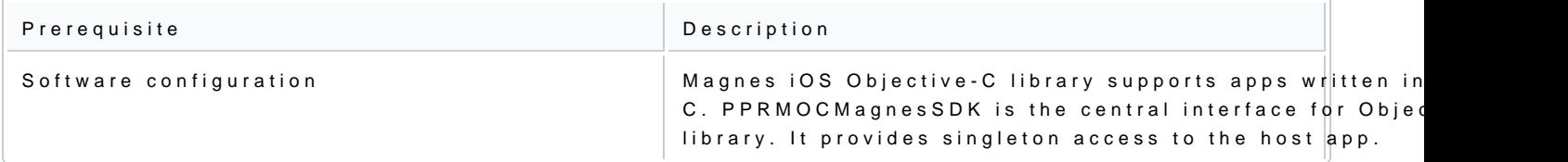

### Designate frameworks

Before you initialize Magnes, you must set seveerquifrreadence whoaksMagnes can access essential mobile data for assessment. For example, CoreLocation ...framework as required, Magnes can access the current location of the m

Set the following frameweogrukisreads

- Security .framework
- CFNetwork .framework
- SystemConfiguration .framework
- MessageUI .framework
- CoreLocation .framework
- Foundation .framework
- CommonCrypto .framework
- UIKit .framework

For more information about setting up framework buttapes r/e/q beixreelop, wisiatople.com

#### Import the library

You must add the library to the application for accessing the APIs in the app. The library is contained in a the Objective-C libr<mark>libPPRiskMagnesOC .a</mark> to the app, thenB**go**ld oPhaseasnd sel**ec**ntk Binaries with Libralmiops ort the following files from the ObjectPPRMOCMagnesSDK, PPRMOCMagnesSDKResulth

Set up Magnes for Objective-C

Magnes must be set up at app setUp ipcall hies executed only once per lifecycle of a Magnes Singleton Instance Parameters below are optional. You can set it up with empty string values.

The setUp call either passes the mer app guid posr Magnes creatpp guid ito identify the app guid is a unique installation identifier of the app for a particular mobile device. app\_guid pips igseneeimastheadled, a new

Magnes setup simple

PPRMOCMagnesSDK \*PPRMOCMagnesSDK = [PPRMOCMagnesSDK shared];

Magnes setup advanced

- ( void )setUpOptionalAppGuid:(NSString \*)appGuid withOptionalAPNToken :(NSString \*)apnToken disableRemoteConfiguration :( Boolean )isDisabled forMagnesSource :(MagnesSourceFlow)magnesSource;

PPRMOCMagnesSDK \*PPRMOCMagnesSDK = [PPRMOCMagnesSDK shared]; [\_PPRMOCMagnesSDK setOptionalAppGuid: "YOUR-APPGUID", withOptionalAPNToken : "YOUR-APP-NOTIFICATION-TOKEN" , disableRemoteConfiguration : false , forMagnesSource : MAGNES\_SOURCE\_DEFAULT];

### Setup parameters and methods

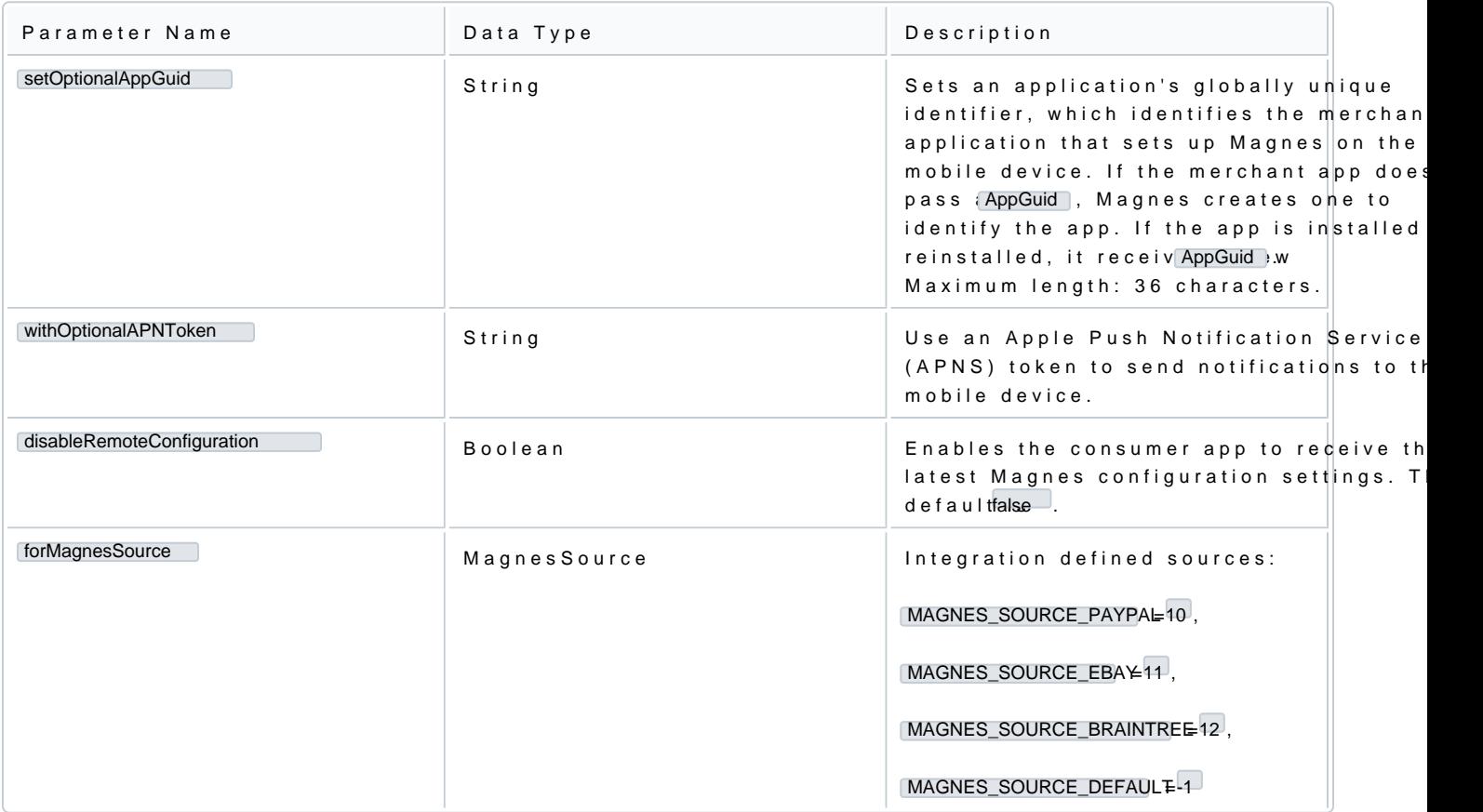

## Collect and submit the payload

When the user launches the mobile app, Magnes remain Setup y Collect whain CollectAndSubmit methods are called. It does not passively collect data in the background.

You can turn on the debugging log to ensure that Magnes is running successfully.

Magnes generates and retu Tracking Id , which is a unique 32-character string. Upon collecting the core and Magnes triggers the library, which transmits an asynchronous payload to PayPal Risk Services.

Ordinarily, Magnes geneTracking Id , but you can pass in a value to be used as the ID.

Collect data from Objective-C app

Execute the following code snippets to trigger the Objective-C library to collect the payload data.

Collect data simple

//PPRMOCMagnesSDK \*magnesSDK = [PPRMOCMagnesSDK shared]; PPRMOCMagnesSDKResult \*magnesResult = [magnesSDK collect];

Collect data advanced

//PPRMOCMagnesSDK \*magnesSDK = [PPRMOCMagnesSDK shared]; PPRMOCMagnesSDKResult \*magnesResult =<br>[magnesSDK collectWithPayPalClientMetadataId: "YOUR-TRACKING-ID"<br>withAdditionalData:@{}];

### Collect and submit data from Objective-C app

Execute the following code snippet to trigger the library to collect the payload data and send it to the Pay

Collect and submit simple

//PPRMOCMagnesSDK \*magnesSDK = [PPRMOCMagnesSDK shared];<br>PPRMOCMagnesSDKResult \*magnesResult = [magnesSDK collectAndSubmit];

Collect and submit advanced

//PPRMOCMagnesSDK \*magnesSDK = [PPRMOCMagnesSDK shared]; PPRMOCMagnesSDKResult \*magnesResult = [magnesSDK collectAndSubmitWithPayPalClientMetadataId:@ "YOUR-TRACKING-ID" withAdditionalData:@{}];

Specifying additional data

The merchant can include any additional wanted key-value pair data in the Magnes payload. To pass additi value pairs, execute the following code snippets.

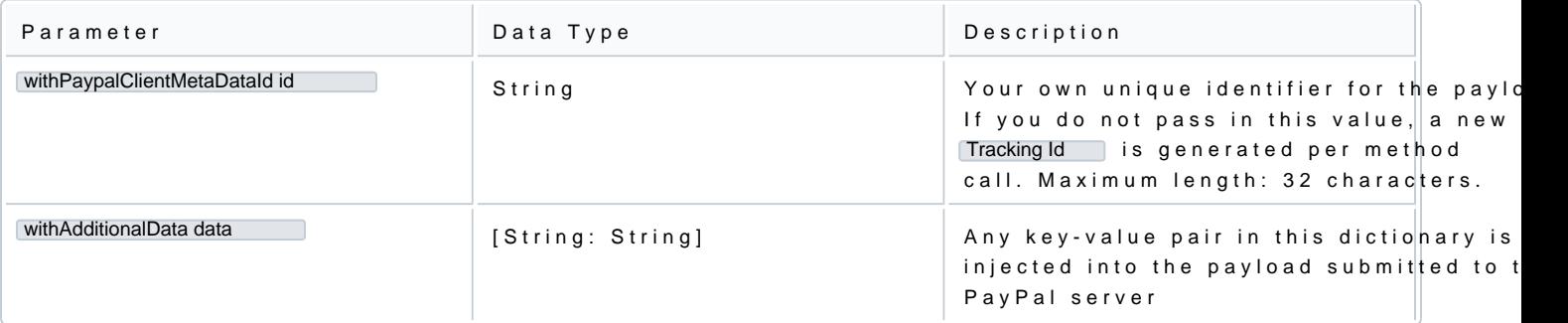

### Get the Magnes result

In every data collection call, the Magnes Library MagnesResult heomatalienring the latest device information and Tracking Id :

#### Get the MagnesResult from Objective-C app

// cached the MagnesResult from previous collectAndSubmit call. PPRMOCMagnesSDK \*magnesSDK = [PPRMOCMagnesSDK shared]; PPRMOCMagnesSDKResult \*magnesResult = [magnesSDK collectAndSubmit];

NSString \*payPalClinetMetaDataId = [magnesResult getPayPalClientMetaDataId]; NSDictionary \*deviceInfo = [magnesResult getDeviceInfo];

### The following table lists methods you can use in a data collection call.

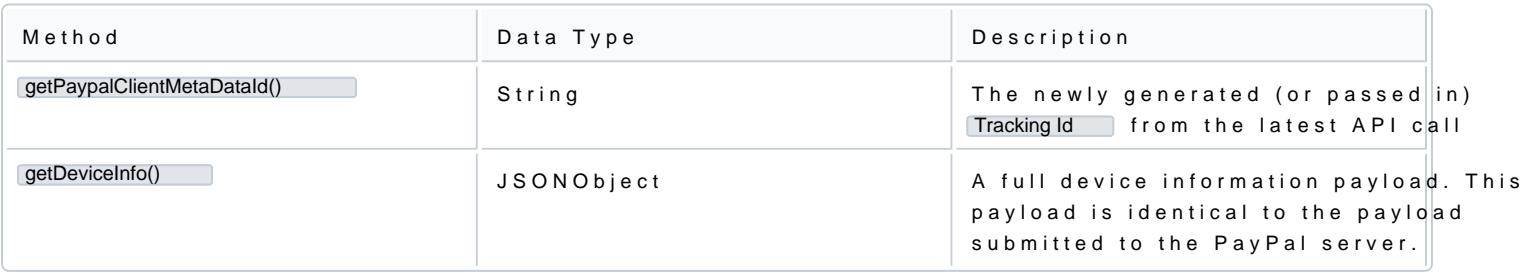

### Send the PayPal-Client-Metadata-ID from the merchant server to PayPal

The Tracking Id gairs the Magnes payload in the context of a PayPal transaction payment, login, or consent,

When the merchant server makes a call to Verifone Transactions APIs, that payment Tracking Id inthalude the r Magnes (or the merchant app) provided. For most REST APIs, you must PayPalFraudId heecaadlet niwe atchet htehelD s most recent value as that key s value.

For other APIs, refer to the API documentation or integration details provided by your PayPal representativ

# Data collection, usage, and privacy

Magnes collects mobile device data based on the permissions granted during the installation of the mobile

Data collected by Magnes is used for risk analysis and authenticatri**on**sh/aerneifMolmangmaensddPaatyaPwailthdothird parties their own benefit.

Sample payloads

The following are sample payloads as an aid in interpreting the results of your Magnes app. The samples in and iOS data, listed by parameter names in alphabetical order.

Android sample payload

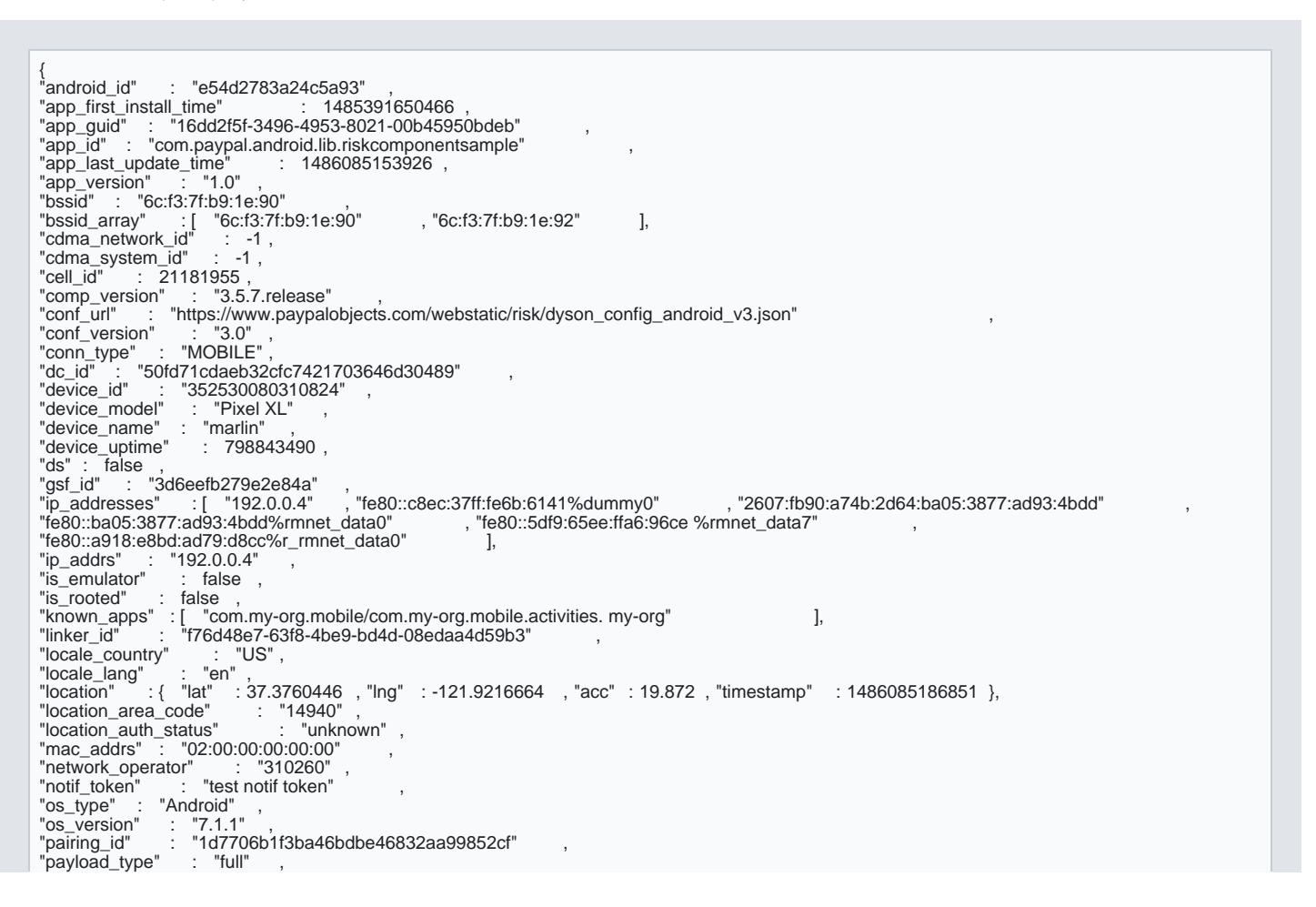

```
"phone_type" : "gsm" ,
"pm" : "fe3e" ,
"risk_comp_session_id" : "1fe8a38f-c4ad-4cbe-84bb-e340d953160b" ,<br>"roaming" : false ,<br>"serial_number" : "HT68J0207231" ,<br>"sim_operator_name" : "T-Mobile"<br>"sim_serial_number" : "8901260533554717229" ,<br>"sms_enabled" : true ,
"source_app" : 0,
"source_app_version" : "1.9.9" ,
"ssid" : "PayPalGuest" ,
"subscriber_id" : "310260535471755" ,
"timestamp" : 1486085312082 ,
"total_storage_space" : 26109874176 ,
"tz" : "-28800000"
"tz_name" : "Pacific Standard Time" ,
"vpn_setting" : "tun0"
}
```
#### iOS sample payload

```
{
"app_guid" : "b286802c-de9d-4c30-8ecb-42c2d2dfe3e4" ,
"app_id" : "com.paypal.Dyson" ,
"app_version" : "1.0",
"c" : "48""cloud_identifier"   : "7027fff5-fde0-44ab-8b25-6cb4a928de8f"<br>"comp_version"  : "3.5.7" ,<br>"conf_url"  : "https:V/www.paypalobjects.comVwebstaticVriskVdyson_config_ios_v4.json"        ,<br>"conf_version"  : "4.0" ,<br>"conn_type"
"dc_id" : "11e7d85632c3142b07ffeee4516629a3" ,
"device_model" : "Simulator" ,
"device_model" : "Simulator"<br>"device_name" : "Eddie's Papa"
"ds" : false ,
ds also ,<br>"email_configured" : false
"ip_addresses" :[ "::1" ,"127.0.0.1" ,"fe80::1" ,"fe80::c6b3:1ff:febd:30c9" ,   ,"10.225.90.250" ,<br>"fe80::c034:cdff:fe5c:13e3" ],
"ip_addrs" : "10.225.90.250" ,
"is_emulator" : true ,
"is_rooted" : false ,<br>"known_apps" :[ "com.my-org.mobile/com.my-org.mobile.activities.my-org" ],<br>"linker_id" : "a0cefee4-b445-47d1-a964-bd39e8c0ea8d"<br>"local_identifier" : "0579a19c-f302-4242-a481-a2f49689a6ff" ,<br>"location"
"notif_token" : "null" ,<br>"os_type" : "iOS" ,<br>"pairing_id" : "10.1" ,<br>"pairing_id" : "b2d32ea3df86477da25523d1cc19d37b" ,<br>"payload_type" : "full" ,<br>"pin_lock_last_timestamp" : null ,<br>"pm" : "338723cb" ,
                                             : "8fb8114e-2079-436a-bec9-583bffcb108c"
"sms_enabled" : false ,
"source_app" : 10,
"source_app_version" : "1.0" ,
"timestamp" : 1486084490678 ,
```
"total\_storage\_space" : 499082485760 ,<br>"tz" : "-28800000" ,<br>"tz\_name" : "AmericaVLos\_Angeles"<br>"vendor\_identifier" : "20C722AF-BDC7-4107-8C07-5FA1875AA7F1" ,<br>"ypn\_setting" : "tun0"<br>}